= الوحدة الخامسة(المكتبة الإلكترونية والإنترنت ودورهما في البحث العلمي)

وميكن ملستخدم املكتبة الشاملة على جهاز احلاسوب إضافة أي جمال أو قسم غير التي وردت، وتحميل الكتب الخاصة بالمجال المضاف، وقد أتيح له نوافذ خاصة بذلك في الشاشة الرئيسة للبرنامج. **طريقة البحث ف كتب املكتبة الشاملة:**

تتم طريقة البحث ف املكتبة الشاملة على النحو اآليت:

1( نذهب إىل جملد املكتبة الشاملة ف قرص الكمبيوتر الذي مت حتميلها فيه،

أو إىل رمز االختصار ف سطح املكتب وخنتار Shamela ونضغط عليه لتشغيل املكتبة فتنفتح لنا النافذة اآلتية:

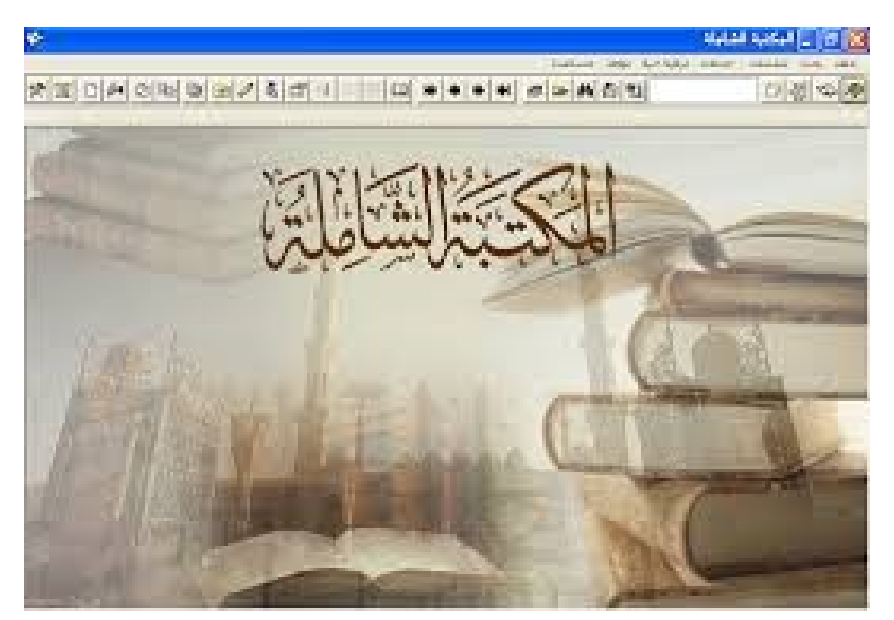

يوجد في قائمة هذه النافذة القوائم الآتية (ملف، بحث، شاشات،  $(2$ خدمات، مذكرات، ترقية حية، نوافذ، مساعدة) نتجاهل كل هذه القوائم ونركز فقط على قائمتي (ملف، بحث) ٢

= الوحدة الخامسة(المكتبة الإلكترونية والإنترنت ودورهما في البحث العلمي)

3) في قائمة (ملف) توجد الخيارات الآتية (اختيار كتاب، عرض كتاب، تحرير كتاب، بطاقة الكتاب....) والخيارات التي تعنينا في البحث هي )اختيار كتاب، بطاقة الكتاب(

**-** فعند النقر على خيار )اختيار كتاب( سنجد أن قائمة منسدلة تظهر لنا وفيها كل كتب الربانمج حبسب األقسام السالفة الذكر، كما سيظهر مربع حترير أسفل تلك القائمة، وحينئذ يتم اختيار القسم الذي نريد لتظهر لنا كل كتب القسم وحينها يتم النقر على الكتاب الذي نريد ليظهر لنا ف الشاشة الرئيسية للبرنامج، أو نكتب في مربع التحرير عنوان الكتاب الذي نريد البحث عنه مث نستعرض النتائج والنقر على الكتاب الذي نريد ف قائمة النتائج ليظهر لنا في الشاشة الرئيسية للبرنامج، وعندها يتم تصفحه باستخدام الأسهم الموجودة في القائمة الرئيسية للبرنامج والتي تظهر بهذا الشكل

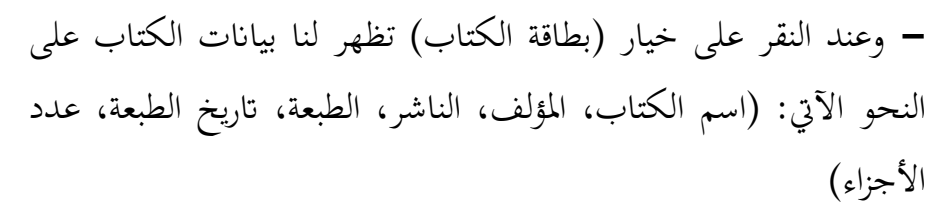

4) في قائمة (بحث) توجد الخيارات الآتية (بحث في القرآن الكريم، في الكتاب احلايل، ف النصوص، ف العناوين، ف التعليقات، ف الرتاجم، ف بيانات الكتب والمؤلفين، …) ويتم البحث في هذه الخيارات على النحو اآليت:

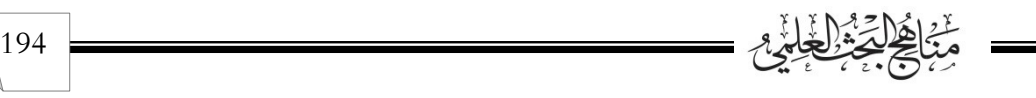

ـ الوحدة الخامسة(المكتبة الإلكترونية والإنترنت ودورهما في البحث العلمي) ـ

**أ- البحث ف القرآن الكرمي:**  وتتم إجراءات البحث على النحو الآتي: ✓ خنتار البحث ف القرآن الكرمي ونضغط عليه بزر املاوس األيسر. ✓ نكتب ف مربع التحرير الذي سيظهر الكلمة اليت نريد البحث عنها ف القرآن الكرمي مث نضغط)Enter )مث نستعرض نتائج البحث اليت حصلنا عليها واليت تظهر أسفل الشاشة الرئيسية فيتم النقر عليها لتعرض أعلى الشاشة ويتم نسخها إىل ملف )Word)الذي نعمل عليه أو إىل أي مكان آخر وفي النتائج أيضاً تعرض علينا في أعمدته رقم الآية ورقم السورة وامسها. وبنفس تلك اخلطوات يتم البحث ف خيار **)البحث ف الكتاب احلال( ب- البحث ف النصوص والعناوين والتعليقات:** وتتم إجراءات البحث على النحو اآليت: ✓ نكتب النص أو الكلمة اليت نريد البحث عنها. ✓ خنتار نوع البحث الذي نريده )النصوص ، العناوين، التعليقات( ابلضغط بزر الماوس الأيسر على الدائرة التي تسبق الخيار. ✓ مث نتحرك الستعراض األقسام اليت نريد البحث فيها مث حندد القسم المطلوب ونختار المجموعة كلها بالنقر عليها بزر الماوس الأيسر.

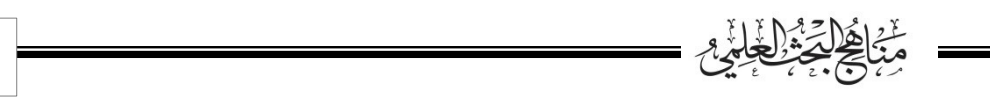

ـــ الوحدة الخامسة(المكتبة الإلكترونية والإنترنت ودورهما في البحث العلمي)

- ✓ وإذا أردان البحث ف مجيع كتب املكتبة خنتار مجيع كتب الربانمج ابلنقر على زر الماوس الأيسر، ثم نضغط (Enter) على الكلمة التي نريد البحث عنها، أو نضغط بزر املاوس األيسر على منظار البحث املوجود تحت العبارة أو الكلمة التي نبحث عنها.
- ✓ ننتظر حىت ينتهي البحث مث تظهر لنا النتائج أسفل الشاشة ليتم استعراضها بالنقر عليها وتظهر في أعلى الشاشة كما ستظهر في أعمدة النتائج أسفل الشاشة رقم صفحة الكتاب وف أي جزء.
- ✓ ملعرفة الكتاب الذي حيتوي على النص اضغط على قائمة ملف وننـزل ابلسهم إىل بطاقة الكتاب ونضغط عليه وسيعطينا اسم الكتاب، ومؤلفه ومعلومات أخرى.

**خيارات البحث ف النصوص أو العناوين أو التعليقات:**

√ تتيح نافذة البحث إمكانية البحث على عشرة عبارات معاً، خمسة عبارات »و«، ومخسة عبارات »أو«، ويتضح ذلك مبثال:

لو أردنا أن نبحث عن حديث «إن العبد ليتكلم بالكلمة من سخط الله لا يلقي لها بالا يهوي بما في جهنم» وفي رواية «لا يرى بما بأسا» فقد نريد أن نبحث عن:

- »يتكلم ابلكلمة« و»سخط هللا« مبعامل »و«. أي ال بد من توفر كال اجلملتني ف النتيجة.

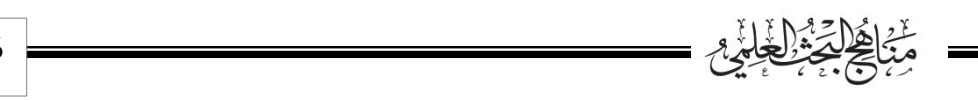

■ الوحدة الخامسة(المكتبة الإلكترونية والإنترنت ودورهما في البحث العلمي) - »ال يلقي هلا ابال« أو »ال يرى هبا أبسا« مبعامل »أو« أي ال بد من وجود أي من اجلملتني ف النتيجة. فنكتب هاتني اجلملتني ف معامل »و«، وننتقل لتبويب »أو« ونكتب الجملتين الأخريين ثم نضغط زر البحث. ✓ إذا أردان البحث البسيط مبعامل »و« أو »أو« منفردا، فال أبس أن نكتب ما نريد ف معامل »و« مثال ونرتك الباقي فارغا ال نلتفت له أو العكس. ✓ إذا أردان البحث مثال عن مجلة »ف سبيل هللا« دون أية معامالت، نكتب اجلملة ف أي مربع، ونضغط حبث. ✓ عندما نبحث ابستعمال معامل »و« ميكننا أن نبحث عن اجلمل مرتبة، إذا وضعنا علامة (√) أمام كلمة مرتبة فإن البرنامج يبحث عن الجمل ابلرتتيب الذي هي عليه وإال يبحث عنها كيف كانت. ✓ يوجد أمام كل مربع من مربعات البحث رمز )م( إذا وضعت عالمة )√( أمام هذه امليم فمعناه أنك تريد أن تبحث عن هذه الكلمة حبثا مطابقا، وإن حذفت عالمة )√( فمعناه أنك تريد البحث بدون تطابق. ✓ ينصح إببقاء عالمة )√( على خيار )جتاهل الفروق بني اهلمزات ونحوها)، لكي لا نفقد نتائج هامة. كما حيتوي الربانمج على نوافذ أخرى وخيارات أخرى تسهل عملية البحث واحلفظ، ومبجرد ممارسة الباحث للربانمج يتعرف على كثري من مميزاته وطريقة .<br>مَنْ <u>اهْلِي</u>َ الْجَارِيمِ 197

ـ الوحدة الخامسة(المكتبة الإلكترونية والإنترنت ودورهما في البحث العلمي) ـ

التعامل معها، كما أنه يوجد في أحد نوافذ البرنامج في الشاشة الرئيسة (مساعدة) ويوجد فيها شرحاً حول كيفية استخدام البرنامج.

**نشاط**

**عزيزي الطالب عزيزيت الطالبة:** قوما بتصفح المكتبة الشاملة وطبقا الخطوات التي تم شرحها في هذه الوحدة ف البحث عن مفردات فصول ومباحث عنوان اخلطة اليت مت إعدادها ف الوحدة الثالثة، سواء ابلبحث ف النصوص، أو التعليقات.

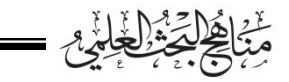

= الوحدة الخامسة(المكتبة الإلكترونية والإنترنت ودورهما في البحث العلمي)

**اإلنرتنت ودوره ف خدمة البحث العلمي: تعريف اإلنرتنت** : يعرف اإلنرتنت بعدة تعريفات من أمهها أنه: عبارة عن مجموعة من الشبكات العالمية المتصلة بملايين الأجهزة حول العامل، لتشكل جمموعة من الشبكات الضخمة،واليت تنقل املعلومات اهلائلة بسرعة فائقة بني دول العامل املختلفة،وتتضمن معلومات دائمة التطور.

**جماالت استخدام اإلنرتنت ف البحث العلمي:**  يستخدم الإنترنت في البحث العلمي في عده مجالات: 1( البحث عن دراسات سابقة متعلقة مبوضوع البحث. البحث عن معلومات تتعلق بموضوع البحث.  $(2\,$ 3) الاشتراك أو تبادل المعلومات مع باحثين آخرين أحياناً خارج الدولة التي يوجد فيه الباحث.

4) إرسال واستقبال استمارات واستبانات البحث مع المحكمين أو المبحوثين.

199

■ الوحدة الخامسة(المكتبة الإلكترونية والإنترنت ودورهما في البحث العلمي)

**البحث فـي حمركات البحث ف اإلنـرتنت:**  تعرف محركات البحث بأنها عبارة عن برامج مجانية متوفرة من خلال مواقع خاصة على اإلنرتنت تتيح للمستخدم البحث عن معلومات أو أشخاص أو ملفات حمددة ضمن مصادر اإلنرتنت املختلفة.

وتعتمد هذه المحركات على الفهرسة الآلية برصد التعبيرات والمفردات والكلمات المفتاحية الواردة في المعلومات المنشورة في مصادر الإنترنت. ويتم البحث فيها باستخدام الكلمات المفتاحية (Keyword's). ومن أهم محركات البحث والتي تعنينا كثيرا في موضوعنا الحالي محرك

ال)google )

**وتتم طريقة البحث ف حمرك)google )على النحو اآليت:**  -1 عند فتح صفحة )google )ستجد أن هناك عنصرين أساسيني ف مواقع البحث ومها مربع البحث وزر البحث. 2- قم بإدخال استعلامك (كلمة البحث أو أكثر من الكلمات المفتاحية) التي تصف ما تبحث عنه داخل مربع النص كما في الصورة أدناه.

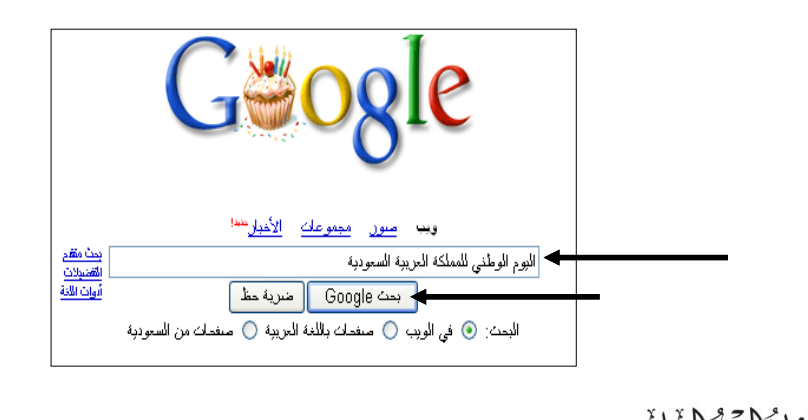

200